# R303 : Services Réseaux Avancés / Supervision de Réseau

Guillaume Urvoy-Keller

September 8, 2022

K ロ ▶ K @ ▶ K ミ ▶ K ミ ▶ │ ミ  $DQ$ 

#### Supervision

- Réseau: Wireshark, ping, traceroute, smokeping
- Système/Application : SNMP, collectd, netdata, syslog

#### Automatisation

**•** Ansible

### Supervision : la frontière floue réseau ou système

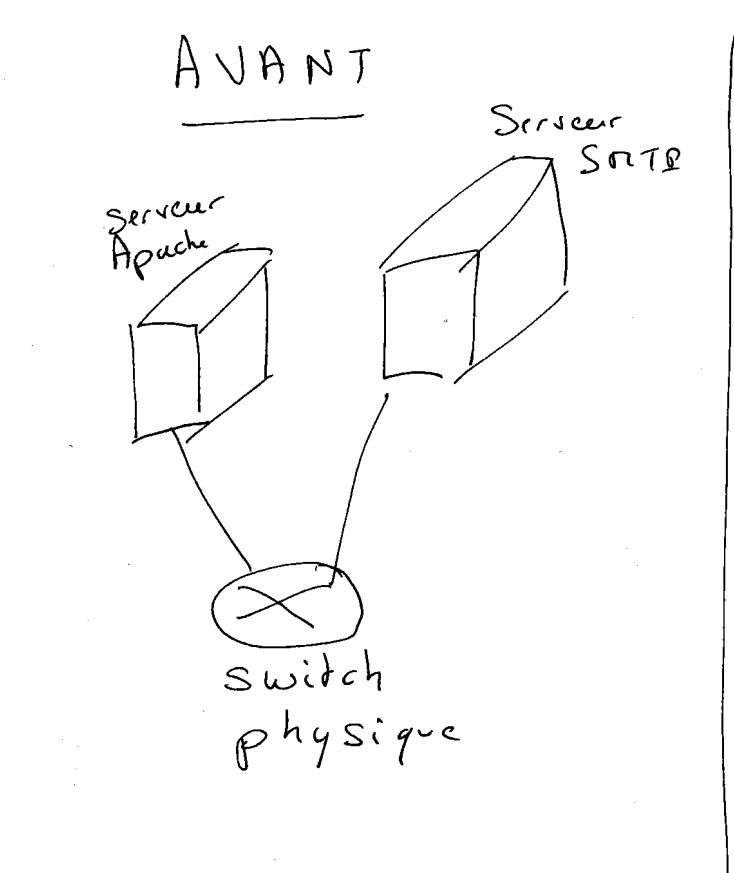

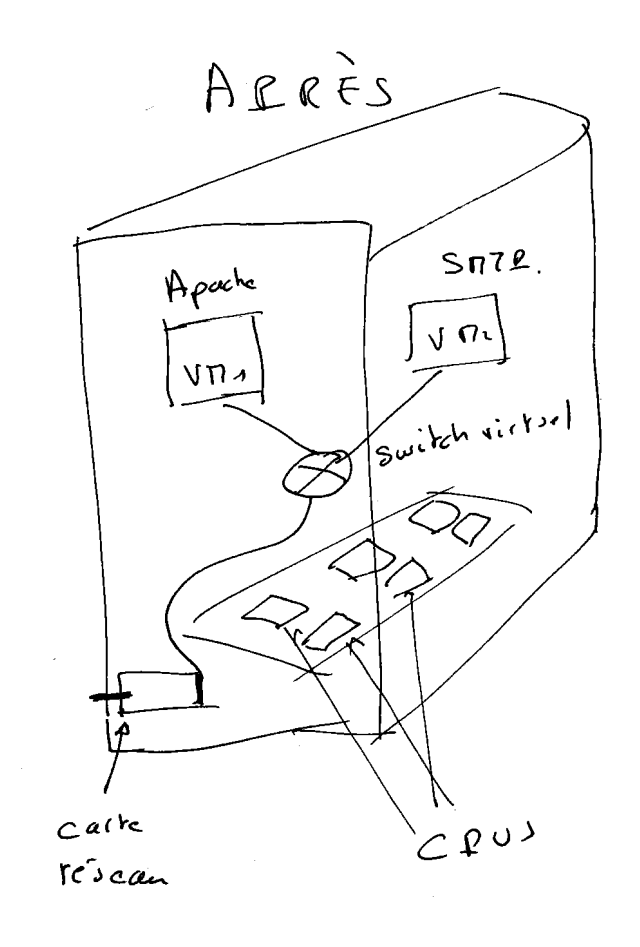

◀ ㅁ ▶ ◀ @ ▶ ◀ 듣 ▶ ◀ 듣 ▶ │ 듣  $DQ$ 

 $3/5$ 

#### CM/Cours

- Intro
- **•** Systemd et Apt
- **•** Supervision réseau : ping, traceroute
- **•** Supervision système : SNMP
- Automatisation tâches administration : Ansible

#### TD/TP

#### TDs

- Smokeping : analyse de mesures actives
- **SNMP et Ansible**
- $\bullet$
- o TP<sub>S</sub>
	- **Wireshark**
	- **Supervision de Réseau** SNMP, netdata
	- **TP Ansible**

 $4/5$ 

- Notation : 30 % TP et 70 % examen final
- **•** Examen final comporte :
	- des questions de cours
	- **des questions sur les TPs** ⇒ vous devez faire un compte-rendu électronique pour vous (+ pour l'encadrant suivant ses demandes)

# M3105 - Administration des Serveurs Linux: Systemd, Paquets

Guillaume Urvoy-Keller

September 8, 2022

◀ ㅁ ▶ ◀ @ ▶ ◀ 듣 ▶ ◀ 듣 ▶ │ 듣  $DQ$ 1 / 23

#### Systemd (System Daemon)

# "Rappel" sur les services

- Appelés aussi démon, d'où leur nom, souvent avec un "d" : sshd, snmpd
- **O** Un service est démarré via un script
	- /etc/init.d/apache2 start OBSOLETE
	- o service apache2 start OBSOLETE
	- systemctl start apache2
- Les services écrivent leurs messages dans le log général

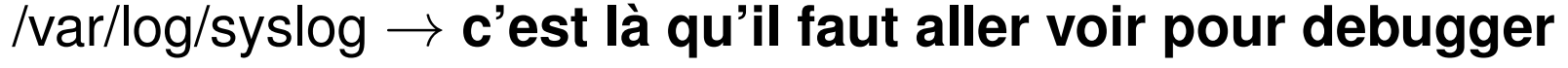

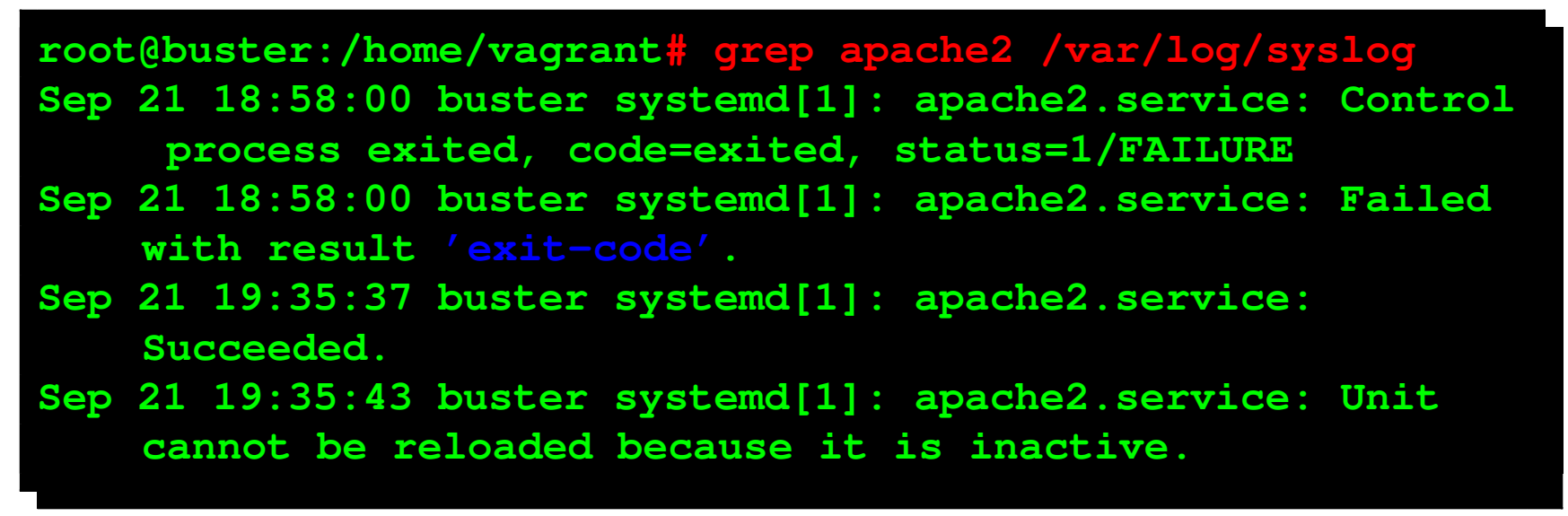

 $3/23$ 

# Systemd: la gestion des services

- Adopté par toutes les distributions Linux depuis 2015: RHEL 7, CentOS sans oublier Debian et Ubuntu.
- Remplace SysVInit, basé sur des scripts dans /etc/init.d/...
- **Fait beaucoup plus :** 
	- la gestion des ressources,
	- o l'arrêt et le démarrage des services,
	- la détection des périphériques,
	- la journalisation,
	- la virtualisation par conteneur
- **Projet initié par Lennart Poettering, un ingénieur de Red Hat.**

# Systemd

- Le premier processus démarré (PID=1)
- ..qui active ensuite les autres
- Les scripts dans SysVInit pouvaient être lents si blocage car exécution séquentielle :

Ex: attente de l'activation de la carte réseau

- Dans Systemd introduit la notion d'unité
	- Peut être vue comme un container bas niveau dans lequel s'exécute ... un service
	- o ou autre chose, par exemple une socket, le montage d'un système de fichier
- $\bullet$  Unités peuvent être parallélisées  $\rightarrow$  rapidité du boot!!!
- **o** Gestion des blocages
- **o** Journalisation
- **O** Gestion VM et containers via libvirt et cgroups

# Systemd: les fichiers clefs

On liste ce qui a été installé dans le paquet systemd.

Ce qui va nous intéresser : systemctl (= system control) et journalctl

```
root@buster:/home/vagrant# dpkg -L systemd
/bin
/bin/journalctl
/bin/loginctl
/bin/networkctl
/bin/systemctl
/bin/systemd-ask-password
/bin/systemd-escape
/bin/systemd-inhibit
/bin/systemd-machine-id-setup
/bin/systemd-notify
```
 $6/23$ 

Systemd APT

# Systemd: les fichiers clefs

Les fichiers des unités dans /usr/lib/systemd/system.

```
root@buster:/home/vagrant# ls /usr/lib/systemd/system/
[...]
network-pre.target systemd-halt.service
[...]
killprocs.service sudo.service
[...]
ssh.service syslog.socket
```
Extensions correspondent au type de l'unité : .service, .socket, .mount, .path....

# Un exemple d'unité : le script pour Apache2

Le langage est déclaratif (décrit ce qui doit être fait) et non impératif (comment le faire)  $\rightarrow$  plus compact (peu de code)

**root@buster:/home/vagrant# more /usr/lib/systemd/system/apache2.service [Unit] Description=The Apache HTTP Server After=network.target remote-fs.target nss-lookup.target Documentation=https://httpd.apache.org/docs/2.4/ [Service]**

**Type=forking Environment=APACHE\_STARTED\_BY\_SYSTEMD=true ExecStart=/usr/sbin/apachectl start ExecStop=/usr/sbin/apachectl stop ExecReload=/usr/sbin/apachectl graceful PrivateTmp=true Restart=on-abort**

**[Install] WantedBy=multi-user.target**

# Un exemple d'unité : le script pour Apache2

Unit : Description et règles de dépendance vis à vis des autres unités

Ex: démarrer le serveur après que le réseau soit opérationnel

Service : commande effectivement lancée au démarrage via un

**root@buster:/home/vagrant# systemctl start apache2 root@buster:/home/vagrant# systemctl stop apache2 root@buster:/home/vagrant# systemctl reload apache2**

WantedBy indique que le service est nécessaire à la cible multi-user.target = niveau d'exécution sans interface graphique.

9 / 23

# Un exemple d'unité : le script pour Apache2

```
root@buster:/home/vagrant# systemctl status apache2
apache2.service - The Apache HTTP Server
  Loaded: loaded (/lib/systemd/system/apache2.service; enabled; vendor preset:
     enabled)
  Active: active (running) since Mon 2020-09-21 19:08:01 GMT; 6min ago
    Docs: https://httpd.apache.org/docs/2.4/
 Process: 2817 ExecStart=/usr/sbin/apachectl start (code=exited, status=0/SUCCESS)
Main PID: 2821 (apache2)
   Tasks: 55 (limit: 545)
  Memory: 5.1M
  CGroup: /system.slice/apache2.service
          I--2821 /usr/sbin/apache2 -k start
          I--2822 /usr/sbin/apache2 -k start
          I-- 2823 /usr/sbin/apache2 -k start
Sep 21 19:08:01 buster systemd[1]: Starting The Apache HTTP Server...
Sep 21 19:08:01 buster systemd[1]: Started The Apache HTTP Server.
```
Des infos sur l'état du serveur, mais aussi : numéro du processus, fichier de log qui le concerne, et si il démarre au boot (=enabled)

### Activation /désactivation au boot

**root@buster:/home/vagrant# systemctl enable apache2 Synchronizing state of apache2.service with SysV service script with /lib/systemd/ systemd-sysv-install. Executing: /lib/systemd/systemd-sysv-install enable apache2 Created symlink /etc/systemd/system/multi-user.target.wants/apache2.service -> /lib/ systemd/system/apache2.service. root@buster:/home/vagrant# systemctl disable apache2 Synchronizing state of apache2.service with SysV service script with /lib/systemd/ systemd-sysv-install. Executing: /lib/systemd/systemd-sysv-install disable apache2 Removed /etc/systemd/system/multi-user.target.wants/apache2.service.**

Systemd APT

#### Afficher tous les services

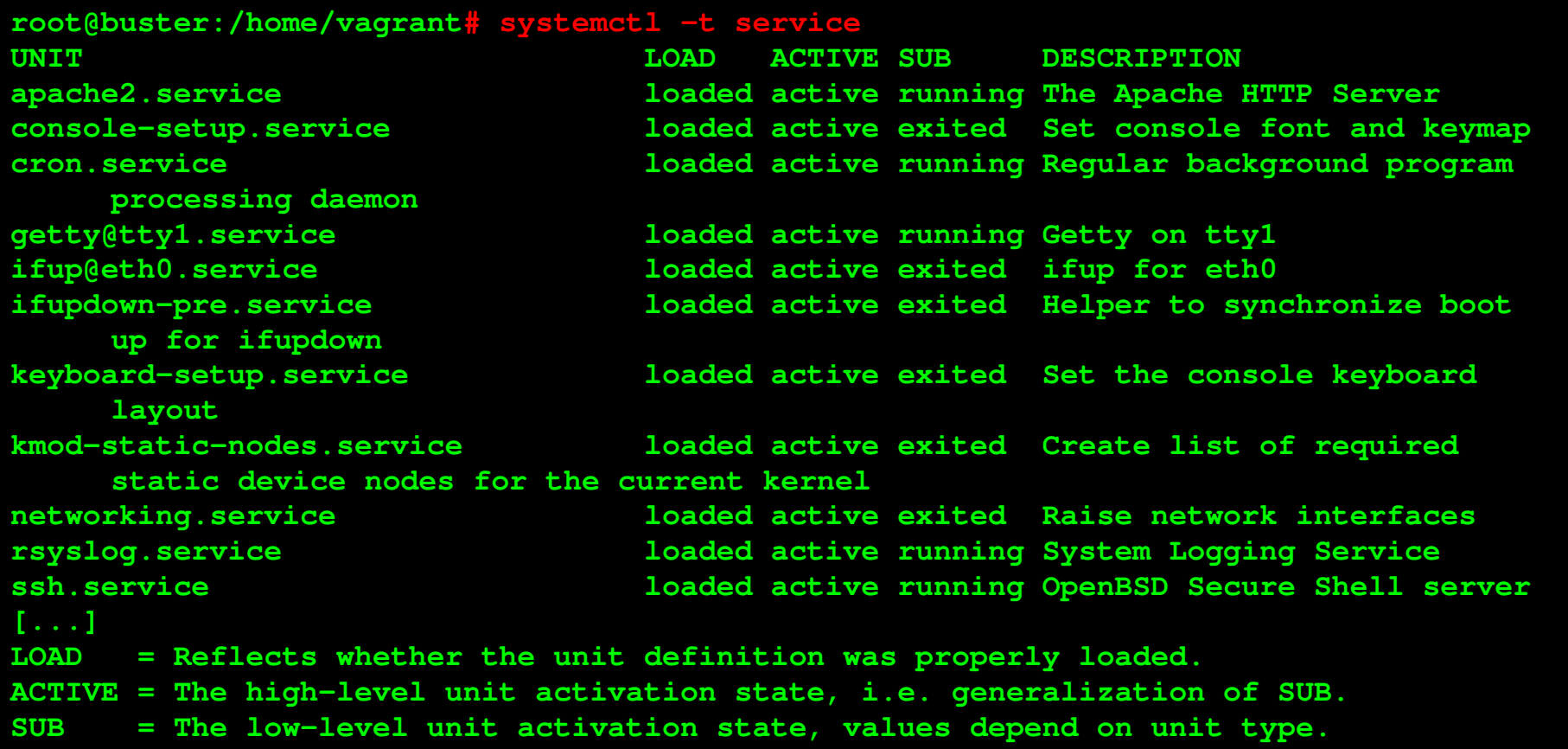

◀ ㅁ ▶ ◀ @ ▶ ◀ 듣 ▶ ◀ 듣 ▶ │ 듣  $DQ$ 

12 / 23

Systemd démarre un service de journalisation qui capture tous les messages par unité, mais aussi le log du boot et le log global ( syslog)

**root@buster:/home/vagrant# journalctl -u apache2 -- Logs begin at Mon 2020-09-21 15:06:35 GMT, end at Mon 2020-09-21 19:21:48 GMT. -- Sep 21 18:58:00 buster systemd[1]: Starting The Apache HTTP Server... Sep 21 18:58:00 buster apachectl[2534]: (98)Address already in use: AH00072: make\_sock: could not bind to address [::]:80 Sep 21 18:58:00 buster apachectl[2534]: (98)Address already in use: AH00072: make\_sock: could not bind to address 0.0.0.0:80 Sep 21 18:58:00 buster apachectl[2534]: no listening sockets available, shutting down Sep 21 18:58:00 buster apachectl[2534]: AH00015: Unable to open logs Sep 21 18:58:00 buster apachectl[2534]: Action 'start' failed. Sep 21 18:58:00 buster apachectl[2534]: The Apache error log may have more information. Sep 21 18:58:00 buster systemd[1]: apache2.service: Control process exited, code= exited, status=1/FAILURE Sep 21 18:58:00 buster systemd[1]: apache2.service: Failed with result 'exit-code'. Sep 21 18:58:00 buster systemd[1]: Failed to start The Apache HTTP Server. Sep 21 19:08:01 buster systemd[1]: Starting The Apache HTTP Server... Sep 21 19:08:01 buster systemd[1]: Started The Apache HTTP Server.**

Systemd APT

#### Journalisation - le boot

**root@buster:/home/vagrant# journalctl -b**

**-- Logs begin at Mon 2020-09-21 15:06:35 GMT, end at Mon 2020-09-21 19:35:56 GMT. --**

- **Sep 21 15:06:35 buster kernel: Linux version 4.19.0-5-amd64 (debian-kernel@lists. debian.org) (gcc version 8.3.0 (Debian 8.3.0-7)) #1 SMP Debian 4.19.37-5 (2019-06-19)**
- **Sep 21 15:06:35 buster kernel: Command line: BOOT\_IMAGE=/boot/vmlinuz-4.19.0-5-amd64 root=UUID=b9ffc3d1-86b2-4a2c-a8be-f2b2f4aa4cb5 ro net.ifnames=0 quiet**
- **Sep 21 15:06:35 buster kernel: x86/fpu: Supporting XSAVE feature 0x001: 'x87 floating**
- **Sep 21 15:06:35 buster kernel: x86/fpu: Supporting XSAVE feature 0x002: 'SSE**
- **Sep 21 15:06:35 buster kernel: x86/fpu: Supporting XSAVE feature 0x004: 'AVX**
- **Sep 21 15:06:35 buster kernel: x86/fpu: xstate\_offset[2]: 576, xstate\_sizes[2]: 256**
- **Sep 21 15:06:35 buster kernel: x86/fpu: Enabled xstate features 0x7, context size is 832 bytes, using 'standard' format.**
- **Sep 21 15:06:35 buster kernel: BIOS-provided physical RAM map:**
- **Sep 21 15:06:35 buster kernel: BIOS-e820: [mem 0x0000000000000000-0x000000000009fbff] usable**
- **Sep 21 15:06:35 buster kernel: BIOS-e820: [mem 0x000000000009fc00-0x000000000009ffff] reserved**
- **Sep 21 15:06:35 buster kernel: BIOS-e820: [mem 0x00000000000f0000-0x00000000000fffff] reserved**
- **Sep 21 15:06:35 buster kernel: BIOS-e820: [mem 0x0000000000100000-0x000000001ffeffff] usable**
- **Sep 21 15:06:35 buster kernel: BIOS-e820: [mem 0x000000001fff0000-0x000000001fffffff] ACPI data**
- **Sep 21 15:06:35 buster kernel: BIOS-e820: [mem 0x00000000fec00000-0x00000000fec00fff] reserved**

#### Journalisation - les données de /var/log/syslog

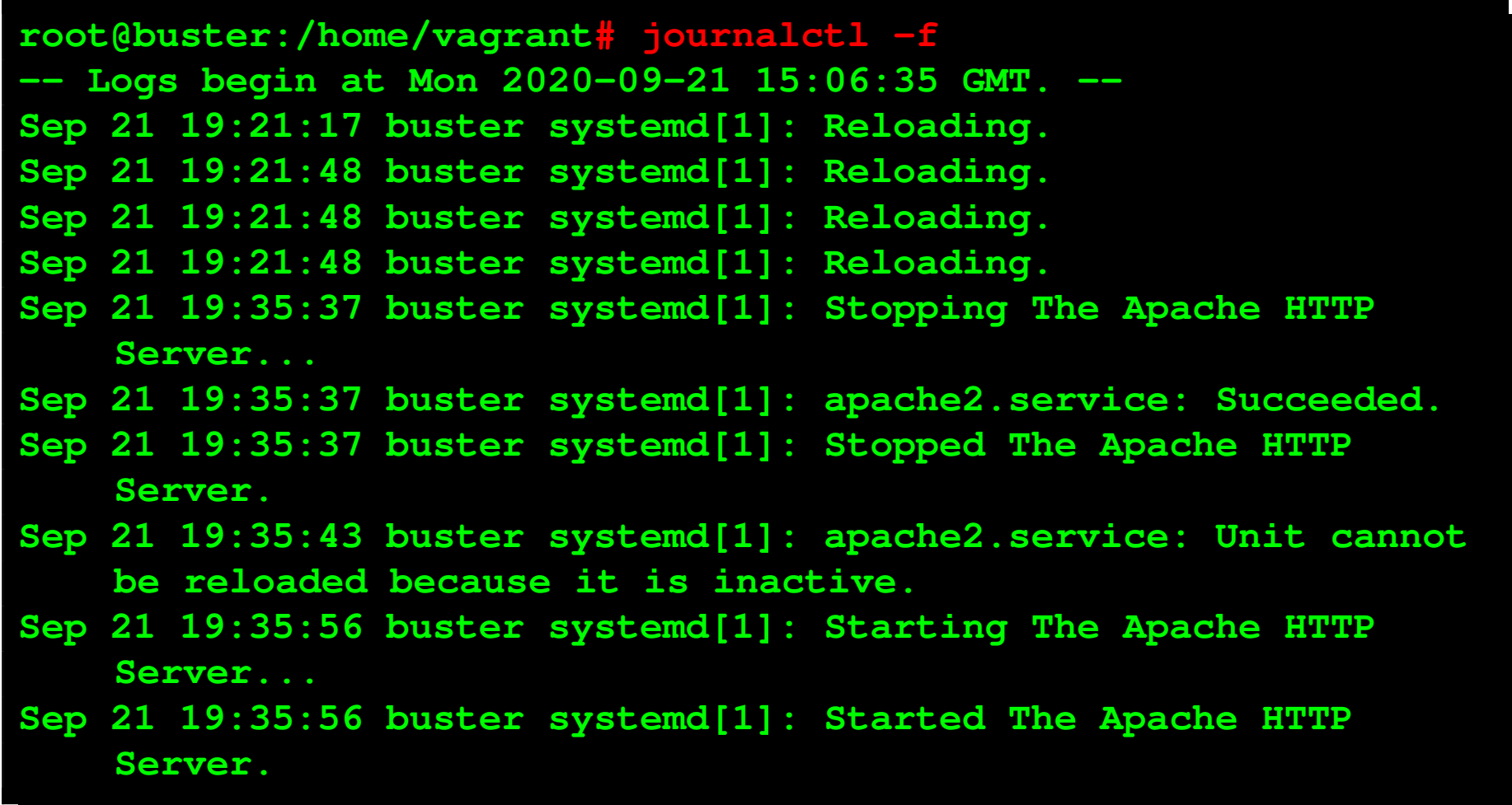

Gestion allumage/extinction/redémarrage

**\$ systemctl reboot \$ systemctl poweroff \$ systemctl suspend**

La gestion des paquets avec apt

- Outil de gestion standard des paquets au dessus de dpkg pour Debian/Ubuntu
- Gère les dépendances entre paquets  $\rightarrow$  évite les installations manuelles
- Permet de nommer les paquets d'après leur nom et non leur numéro de version.

Ex: libc6 et non libc6\_1.9.6-2.deb

#### Pourquoi faut-il toujours faire un update?

Pour pointer vers la bonne version dans le dépôt.

Ex: apt croit que libc6 c'est libc6\_1.9.5-1.deb et non libc6\_1.9.6-2.deb

 $\rightarrow$  engendrera une erreur à l'installation

Nota: apt upgrade met à jour tous les paquets existants (mais ne met pas à jour la distribution Debian, par exemple Debian 9 à Debian 10).

## Apt: la gestion des sources

Dans le fichier /etc/apt/sources.list (ou dans le répertoire /etc/apt/sources.list.d)

```
root@buster:/home/vagrant# more /etc/apt/sources.list
# deb cdrom:[Debian GNU/Linux 10.0.0 _Buster_ - Official amd64 NETINST
     20190706-10:23]/ buster main
#deb cdrom:[Debian GNU/Linux 10.0.0 _Buster_ - Official amd64 NETINST
     20190706-10:23]/ buster main
# Base
deb http://deb.debian.org/debian buster main
deb-src http://deb.debian.org/debian buster main
# Security
deb http://security.debian.org/debian-security buster/updates main
deb-src http://security.debian.org/debian-security buster/updates main
```
La source peut-être un cdrom, un serveur en http ou https

### Apt: les sources

#### Format :

**deb url distribution component1 component2 component3 [..] componentX deb-src url distribution component1 component2 component3 [..] componentX**

- **•** Les composants sont typiquement : main, contrib, non free
- **o** deb: les binaires
- o deb-src: les sources
- **•** les distributions peuvent avoir un type associé : oldstable, stable, testing, unstable. Défaut : stable.
- Les dépôts qui sont au minimum présents sont Base et Security.

Systemd APT

### Apt: la gestion des sources

- Main les paquets conformes à Debian Free Software Guidelines.
- Non-free paquets non conformes à cette politique, mais qui peuvent être distribués librement.
- Contrib paquets open source mais qui ont besoin d'élements non-free

Systemd APT

# Apt: Ajout de source externe

**1** Il faut assez souvent ajouter une clef pour authenfier le dépot

**\$ curl -fsSL https://download.docker.com/linux/debian/gpg | sudo apt-key add -**

<sup>2</sup> Puis ajouter les noms des dépôts dans le fichier sources.list :

```
$ sudo add-apt-repository \
```
<sup>3</sup> Puis faire un update :

```
root@buster:/home/vagrant# apt update
Hit:1 http://security.debian.org/debian-security buster/updates InRelease
Hit:2 http://deb.debian.org/debian buster InRelease
Get:3 https://download.docker.com/linux/debian buster InRelease [44.4 kB]
Get:4 https://download.docker.com/linux/debian buster/stable Packages [13.3 kB]
Fetched 57.8 kB in 0s (155 kB/s)
Reading package lists... Done
Building dependency tree
Reading state information... Done
89 packages can be upgraded. Run 'apt list --upgradable' to see them.
```
Puis apt-install docker-ce

# R303 - Mesures actives : ping, traceroute, smokeping

Guillaume Urvoy-Keller

September 8, 2022

**K ロ ▶ K 御 ▶ K 君 ▶ K 君 ▶ │ 君**  $1/14$ 

#### Ping

- Envoie réception de paquet ICMP (Internet Control Message Protocol)
- Code (dans l'en-tête ICMP): echo request et echo reply
- Mesure du temps d'aller-retour (RTT)

#### Example

[guillaumesmbp2:2018 urvoy\$ ping www.unice.fr PING sites.unice.fr (134.59.204.9): 56 data bytes 64 bytes from 134.59.204.9: icmp\_seq=0 ttl=60 time=1.810 ms 64 bytes from 134.59.204.9: icmp\_seq=1 ttl=60 time=1.714 ms 64 bytes from 134.59.204.9: icmp\_seq=2 ttl=60 time=1.864 ms 64 bytes from 134.59.204.9: icmp\_seq=3 ttl=60 time=1.932 ms 64 bytes from 134.59.204.9: icmp\_seq=4 ttl=60 time=1.936 ms

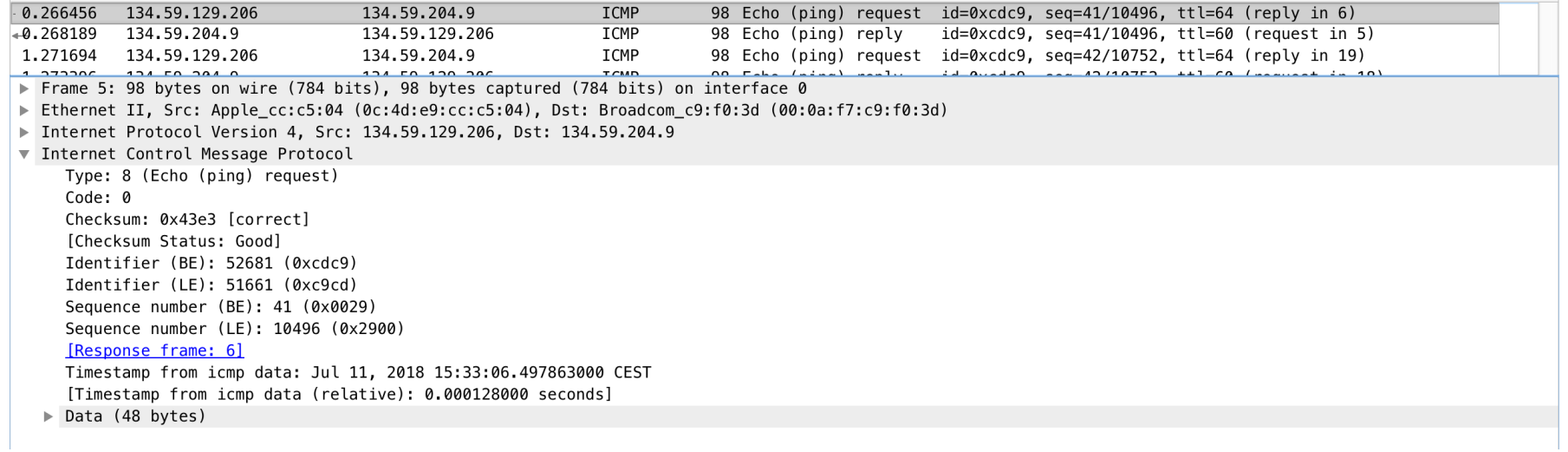

#### **Traceroute**

#### **Traceroute**

- **•** Traceroute peut envoyer des paquets
	- ICMP
	- $\bullet$  UDP  $\leftarrow$  valeur par défaut
	- o TCP

avec TTL croissant de 1 à 30 (en général)

et port source destination de 33434 à 33534 ....

et reçoit des routeurs des paquets ICMP code 11 (TTL expired) + une partie du paquet détruit

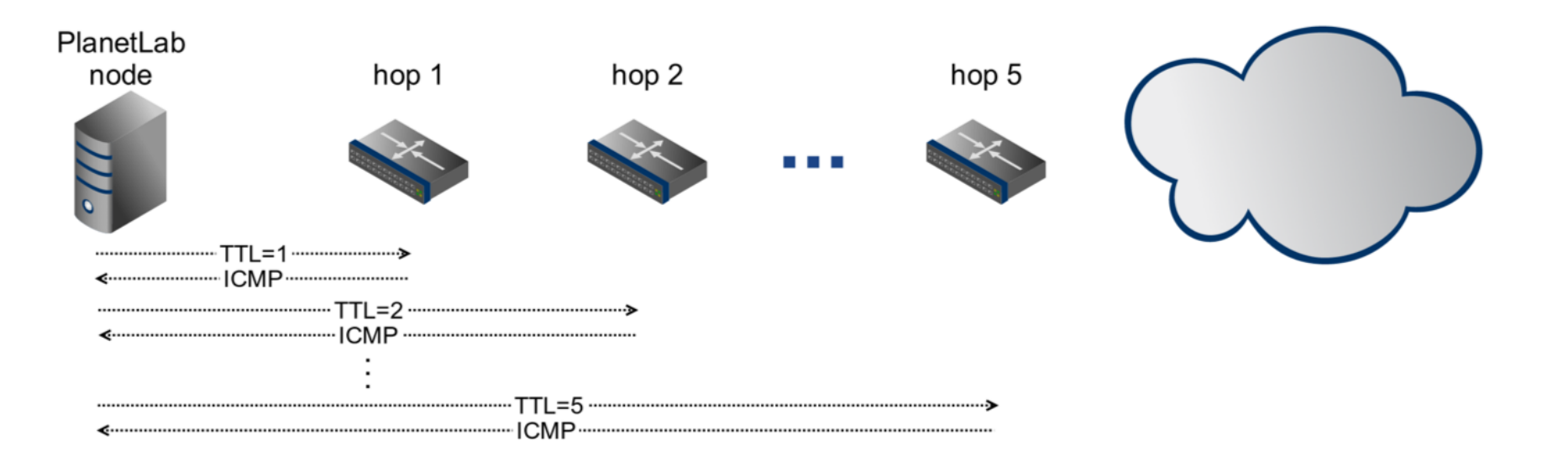

#### Comportement typique : un paquet UDP envoyé et son en-tête encapsulée dans le paquet ICMP renvoyé par le routeur

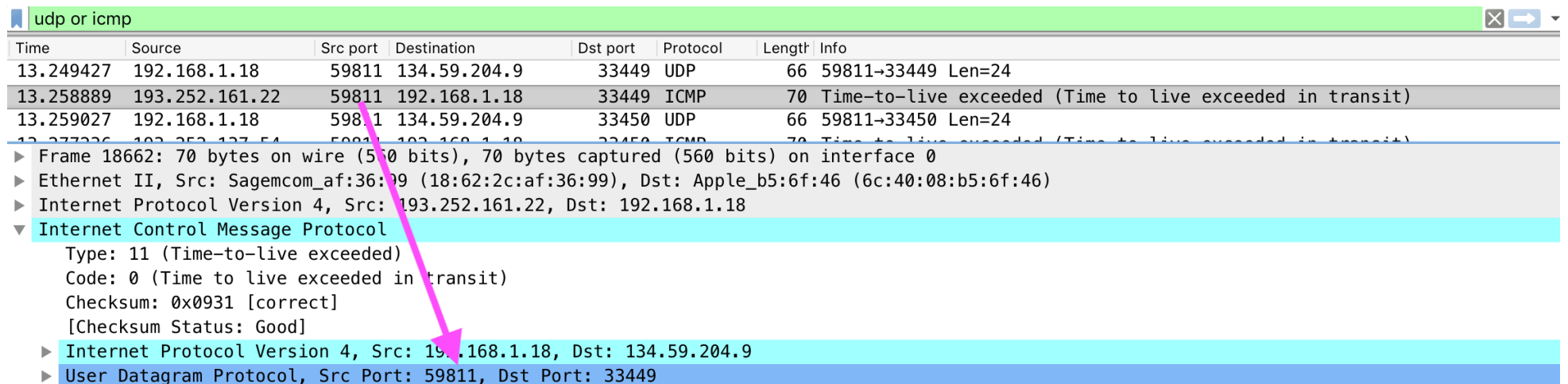

#### **Traceroute**

- Bonne pratique : Les ISPs doivent configurer leurs routeurs pour répondre à traceroute (répondre en ICMP)
- **mais**, les ISPs veulent prévenir des attaques ⇒ limitation du débit de réponse du type x paquets par secondes
- 46 % des routeurs (campagne de mesures 2014-2015, + de 1000 routeurs de l'Internet) :
	- envoie continue de paquets au routeur qui expirent
	- En rouge les paquets sans réponse, en noir avec réponse  $\bullet$

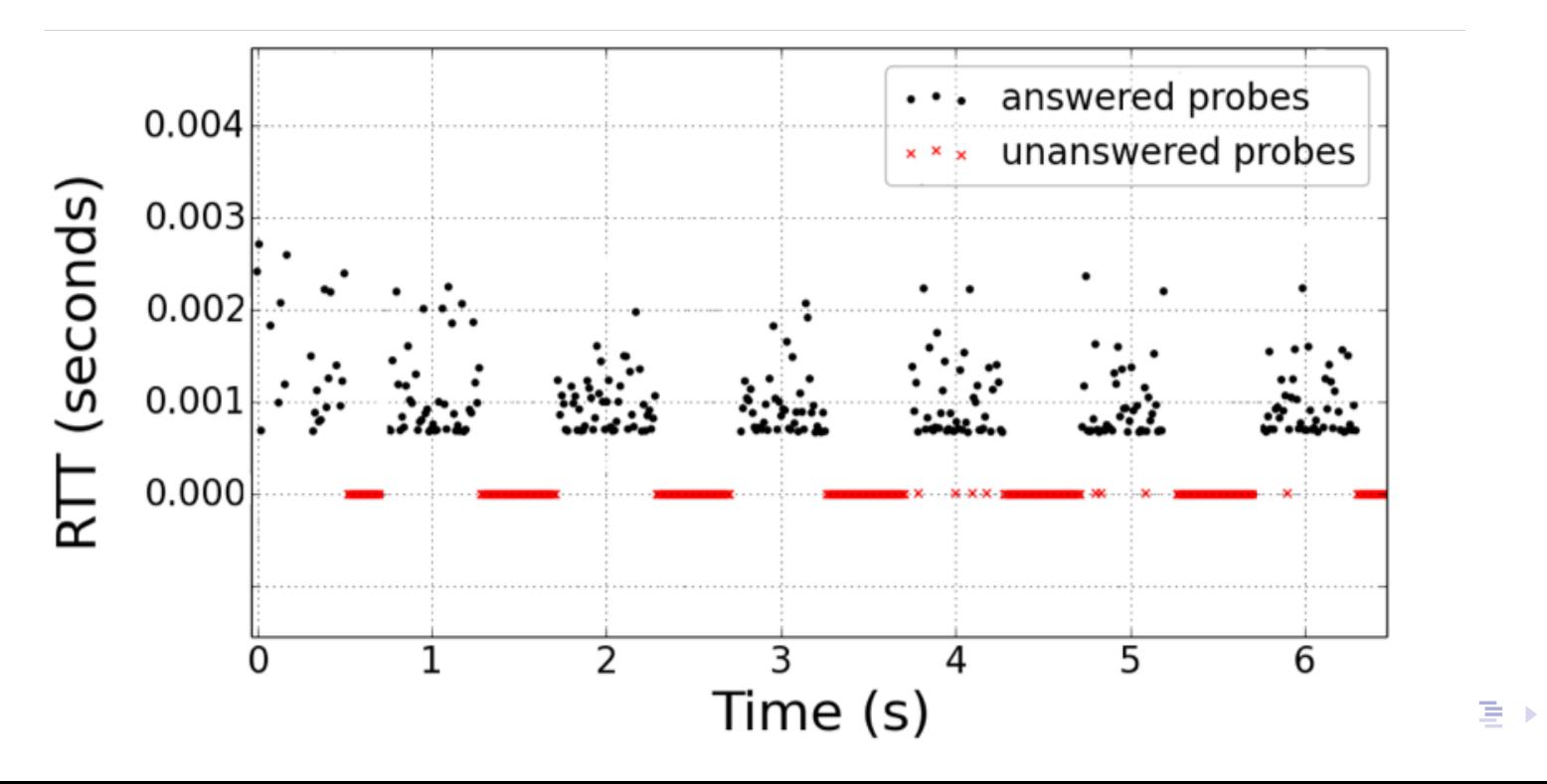

# Limitation débit de réponse des routeurs aux messages ICMP

Débit fonction de la marque du routeur.

Valeurs typiques : 1 paquet-par-seconde (pps), 10 pps, 50 pps, 100 pps, 500 pps

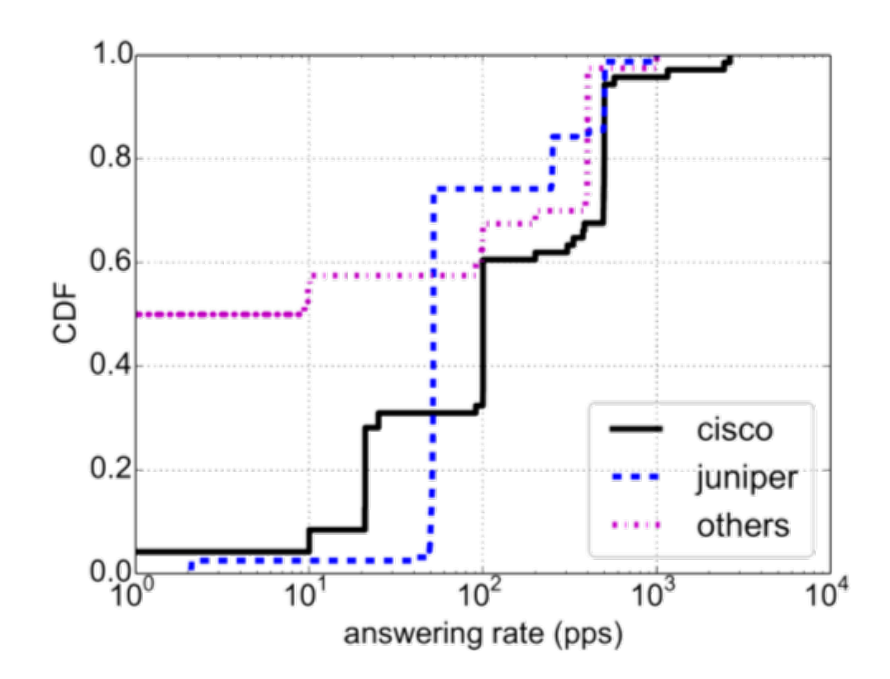

Figure: Riccardo Ravaioli, Guillaume Urvoy-Keller, Chadi Barakat: Characterizing ICMP rate limitation on routers. ICC 2015

#### **Smokeping**

# Généralisation ping

Pourquoi ne pas faire l'équivalent d'un ping sur différents protocoles ou différentes applications?

Exemples :

- **•** en TCP, on envoie un SYN, on attend un SYN-ACK et on mesure le temps
- **o** en HTTP, on envoie un GET et on attend un 200 OK

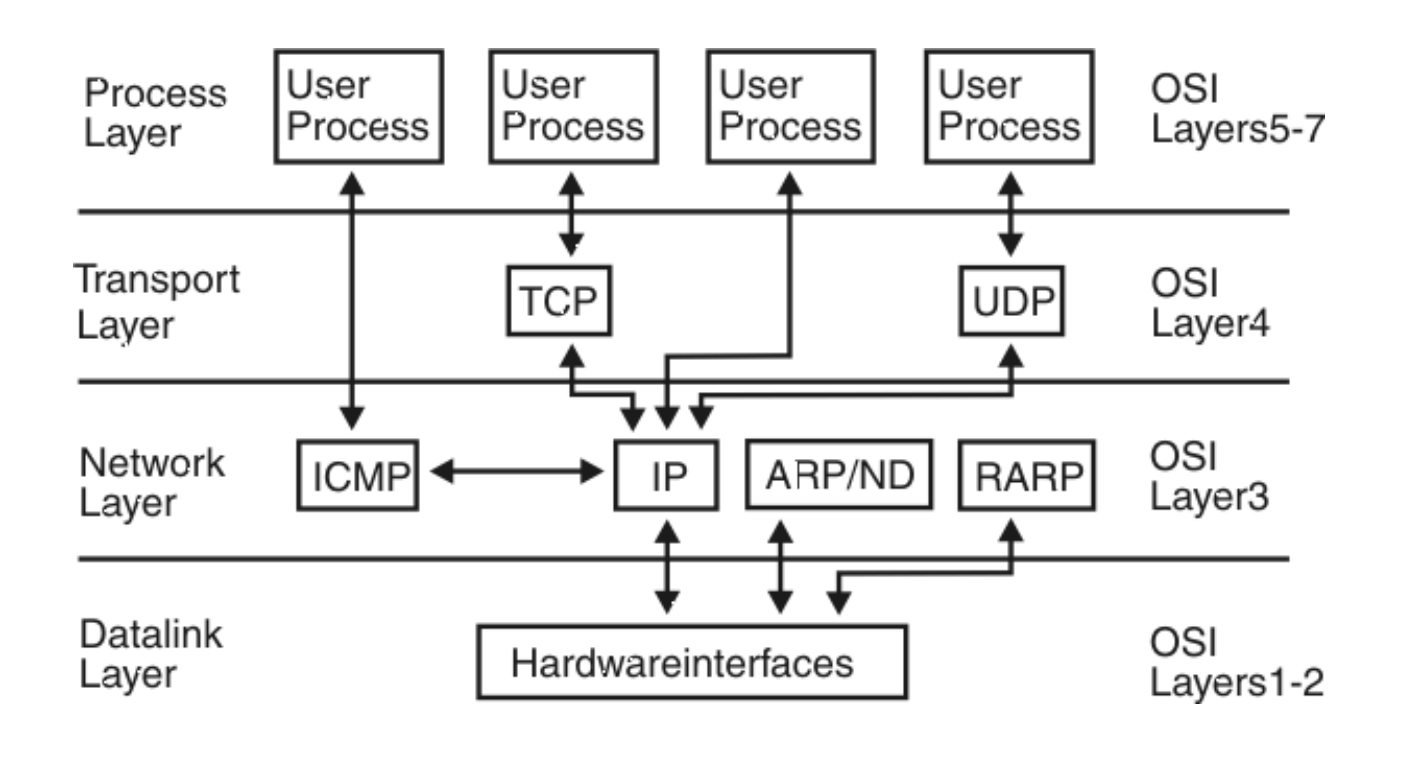

- **•** Ping généralisé :
	- $\bullet$  « Ping » niveau HTTP  $\rightarrow$  un curl sur une page
	- $\bullet$  « Ping » niveau SSL  $\rightarrow$  openssl sur un serveur
	- $\bullet \cdot \cdot$  Ping » d'un serveur DNS  $\rightarrow$  requête DNS
	- Niveau application : LDAP, NFS
- Représentation graphique avec MRTG
- Base de données RRD (Round Robin Database) :
	- Base de données spécialisées pour stoker des séries temporelles
	- Occupe une taille fixe sur le disque. Les données plus anciennes sont stockées avec une granularité moins fine

# **Smokeping**

On configure les méthodes de mesure utilisées (Fichier Probes) et les listes de machines sur lesquelles on les applique (Fichier Targets)

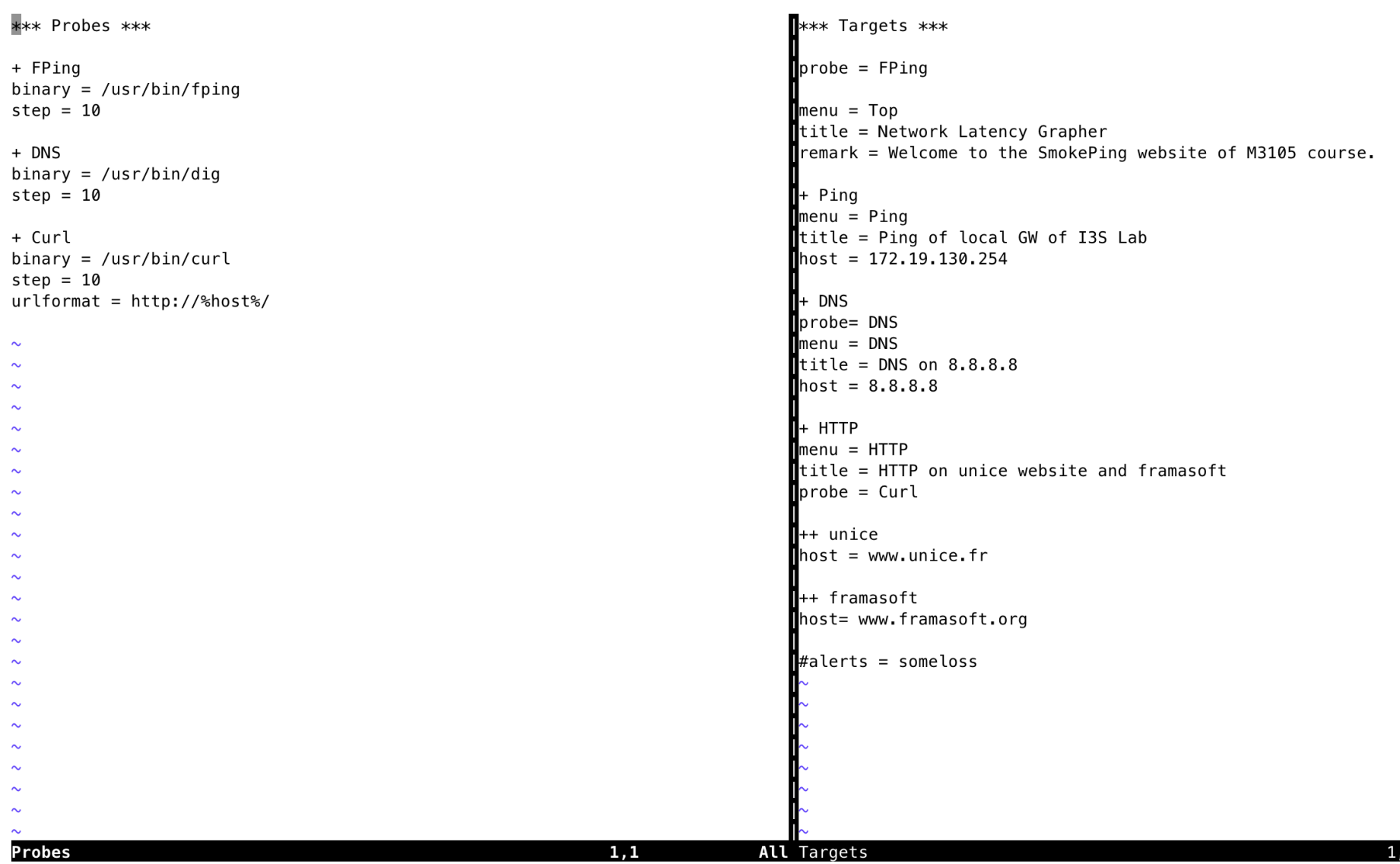

13 / 14

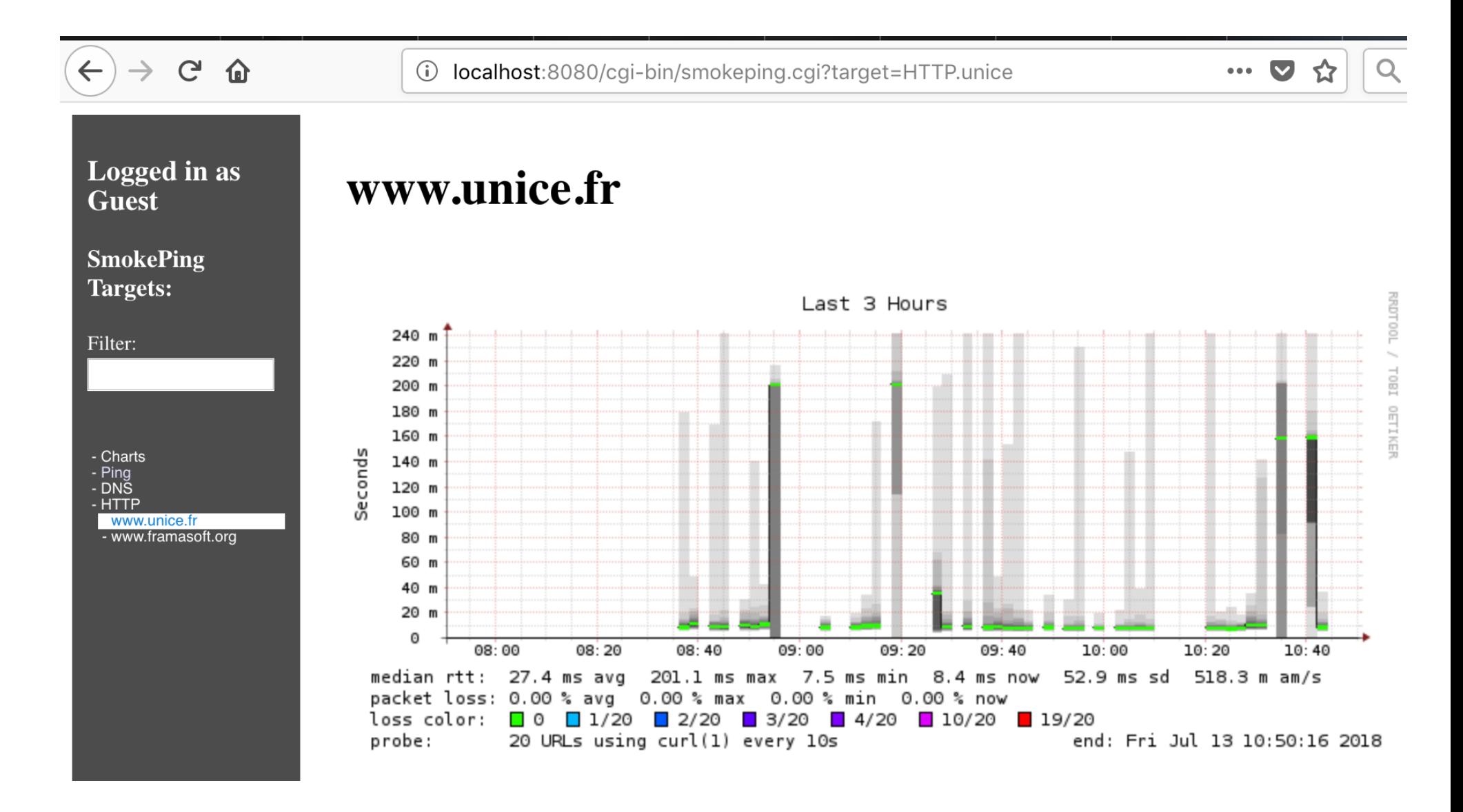

# R303 - Supervision Système/Application : SNMP

Guillaume Urvoy-Keller

September 8, 2022

イロト (伊) (毛) (毛) (毛)  $DQ$  $1/15$ 

# Simple Network Management Protocol

- **•** Très ancien protocole
- Pas seulement protocole mais :
	- **1** Stockage et nomage des données
	- 2 Un protocole pour y accéder
- **Implémenté dans tous les équipements : serveurs, routeurs,** imprimantes, points d'accès wifi, caméra IP
- SNMP v1 (1988) n'est plus utilisé et non compatible avec SNMP V2
- SNMP v2 : RFC 1441 (1993)
- $\bullet$  SNMP v3 = SNMP v2 + crypto

Vocabulaire :

- Agent : service qui tourne dans serveurs, routeurs, imprimantes, points d'accès wifi, caméra IP et maintien base de données
- Manager : service qui interroge l'agent avec des messages *GET* (récupération valeur) et des messages *SET* (écriture d'une valeur, par exemple le nom de l'équipement)
- L'agent peut aussi être configuré pour envoyer des alertes *trap*
- **Protocole SNMP au dessus d'UDP (questions et réponses** simples et courtes)

# Communication Agent/Manager

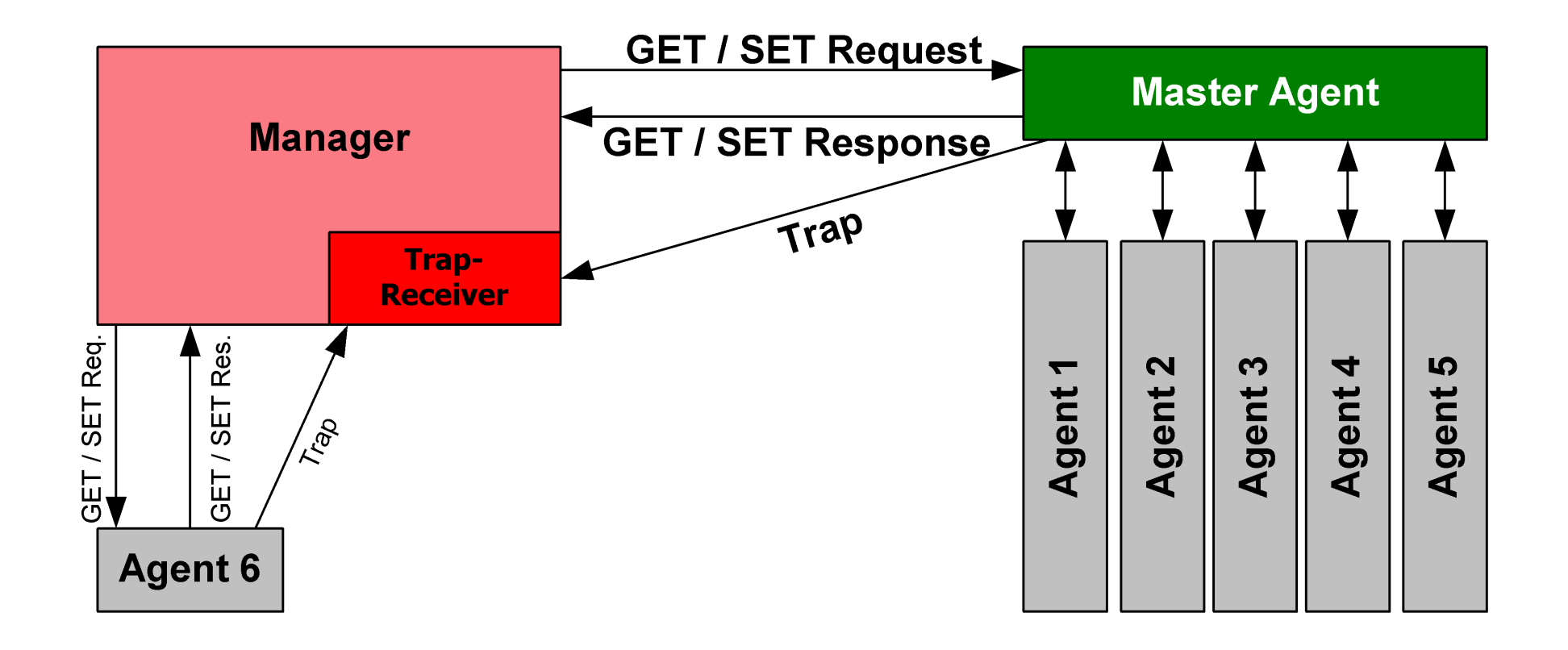

Figure: Source : https://en.wikipedia.org/wiki/Simple\_Network\_ Management\_Protocol#/media/File: SNMP\_communication\_principles\_diagram.PNG

- Une base de données d'un agent s'appelle une MIB : Management Interface Base
- En fait, un agent implémente une ou plusieurs MIB :
	- Une MIB de base que l'on trouve partout, la MIB-2
	- des MIBs particulières suivant que l'équipement est un serveur Web, un serveur Radius.

Pourquoi SNMP reste intéressant?

- **1** Parce qu'on le trouve sur tous les équipements réseau.
- 2 Parce que les bases de données SNMP sont très riches.

Pourquoi est-ce simple d'utilisation (un manager sait lire toutes les données d'un agent si il a les mots de passe)?

- **1** Parce que les MIBs sont normalisées et on a une adresse unique dans un grand arbre que tout le monde connait
	- $\bullet$  Les objets dans chaque MIB ont un adresse unique  $\Rightarrow$  le paramètre sys.Desc qui est une chaine de caractère s'appelle toujours avec un **GET iso.3.6.1.2.1.1.1.0**

Des infos sur le système, les interfaces réseaux, les connexions TCP en cours, le hardware, les processus qui tournent

root@ubuntu-xenial:/etc/snmp# snmpwalk -0s -c public -v 2c 127.0.0.1 sysDescr.0 = STRING: Linux ubuntu-xenial 4.4.0-130-generic #156-Ubuntu SMP Thu Jun 14 08:53:28 UTC 2018  $sysObjectID.0 = OID: netS nmp A qent OIDS.10$  $sysUpTimeInstance = Timeticks: (36710) 0:06:07.10$  $[...]$ ifDescr.2 = STRING: Intel Corporation 82540EM Gigabit Ethernet Controller  $\lceil \ldots \rceil$  $tcpConnState.10.0.2.15.22.10.0.2.2.52002 = INTEGR: established(5)$  $\lceil \ldots \rceil$ hrDeviceDescr.196608 = STRING: GenuineIntel: Intel(R) Core(TM) i5-4278U CPU @ 2.60GHz  $\lceil \ldots \rceil$ hrSWRunName.11581 = STRING: "curl"  $hrSWRunName.11630 = STRING: "kworker/1:1"$  $hrSWRunName.14240 = STRING: "apache2"$  $hrSWRunName.14243 = STRING: "apache2"$ 

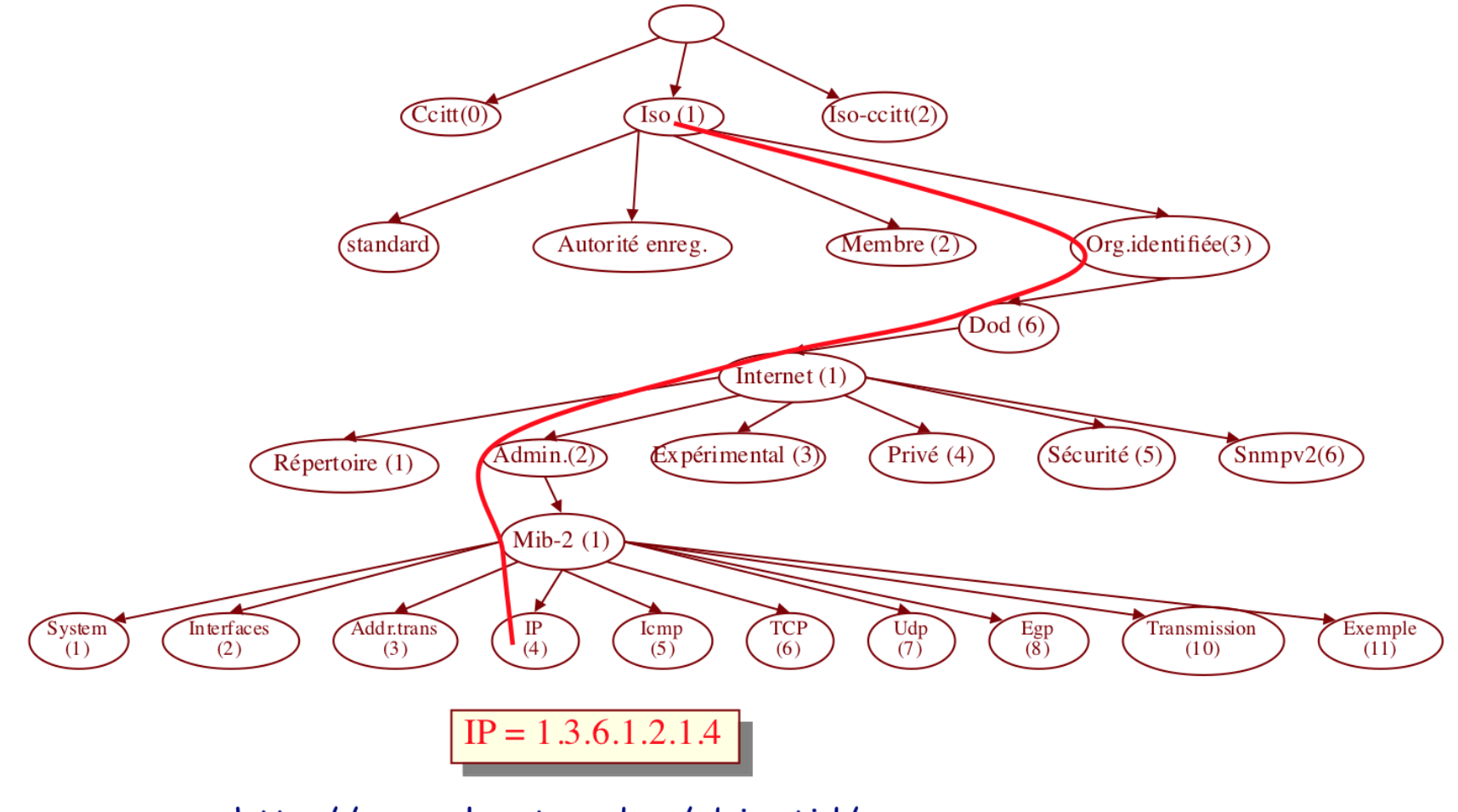

http://www.alvestrand.no/objectid/ http://wwwsnmp.cs.utwente.nl/ietf/mibs/

- Tout équipement doit implanter la MIB-2, i.e. gérer les objets de cette MIB (RFC 1213) :
	- Statistiques sur les interfaces (vitesse, MTU, octets envoyés/reçus, etc.)
	- Informations sur le système : localisation, contact
- **En plus de la MIB-2, un agent implantera :** 
	- Des MIBs standardisées supplémentaires Ex : BGP version 4 MIB (RFC 1657), RADIUS Authentication Server MIB (RFC 2619)
	- Des MIBS propriétaires sous la partie **privé** de l'arbre
- Communauté SNMP (v1 et v2) = **mot de passe**
- Une communauté est associée à des droits : read-only, read-write
	- public : read-only
	- o private : read-write
- **Chaque communauté snmp peut limiter les accès à des objets**  $\rightarrow$ notion de vues
- Communauté envoyé en clair en SNMP v2
	- Il existe un « authentication trap » pour savoir si quelqu'un a essayé de se connecter avec un mauvais mot de passe
	- On indique en plus l'adresse IP du manager

# Contrôle d'accès

#### Fichier de configuration snmpd.conf d'une machine Debian

```
#AGENT BEHAVIOUR
##Listen for connections from the local system only
agentAddress udp:127.0.0.1:161
                           # Par défaut, agent écoute seulement la loopback
# Listen for connections on all interfaces (both IPv4 *and* IPv6)
#agentAddress udp:161, udp6: [::1]:161
#ACCESS CONTROL
##system + hrSystem groups only
     systemonly
               included .1.3.6.1.2.1.1
view
                                       # one définit une vue = une partie de l'arbre MIB2
view
     systemonly included
                         .1.3.6.1.2.1.25.1Full access from the local host
                                         ##rocommunity public localhost
                                           Default access to basic system info
rocommunity public default -V systemonly
                                         #on associe une communauté à une vue
                                           rocommunity6 is for IPv6
                                         #rocommunity6 public default -V systemonly
##SYSTEM INFORMATION
## on va faire un SET sur la base de données pour mettre les bonnes valeur
            Sitting on the Dock of the Bay
sysLocation
sysContact
            Me <me@example.org>
                                        # Application + End-to-End layers
sysServices
            72
```
11 / 15

 $DQ$ 

 $#$ 

#### **Managers**

![](_page_53_Picture_1.jpeg)

#### **1** On utilise un outil spécifique

- Ces outils interrogent en SNMP et font les affichages
- Ils supportent des pluggins qui s'installent sur les serveurs (en plus des agents SNMP) pour récupérer de données niveau applicatif

Ex: Nagios, Observium (http://demo.observium.org), Cacti, Munim

2 Pour le cas des serveurs, on utilise des suites d'outils qui

- **1** collectent les données bas-niveau (SNMP ou niveau applicatif)
- <sup>2</sup> les écrivent dans une base de données
- <sup>3</sup> Offre un moteur d'affichage pour créer ses propres pages Web

Ex: Collectd + Graphite + Grafana ou Telegraph

![](_page_55_Picture_1.jpeg)

#### **What Is A Plugin?**

Plugins are standalone extensions to Nagios Core that make it possible to monitor anything and everything with Core.

Plugins process command-line arguments. perform a specific check, and then return the results to Nagios Core. They can be compiled binaries (written in C, C++, etc) or executable scripts (shell, Perl, PHP, etc).

In addition to the official Nagios plugins, you can find thousands of other plugins for monitoring all types of hardware, services, metrics, and applications at Nagios Exchange.

#### **Official Nagios Plugins**

There are roughly 50 plugit s that are considered the "official" Nagios plugins.

Official Nagios plugins are developed and maintained by the official Nagios Plugins team. The scope of the official Nagios plugins distribution includes plugin libraries that are used by both both official and additional plugins. The information contained below on this page generally applies to the official Nagios plugins.

**Download Official Nagios Plugins** 

#### **Community Plugins**

There are  $\frac{1}{2}$  (er 3,000 third party Nagios plugins that have been developed by hundreds of Nagios community members that allow you to monitor just about anything that runs on electricity.

**Visit The Nagios Exchange** 

Avantage Nagios and co.: fonctionne pour tous les équipements (serveur...caméra IP)

### **Grafana**

![](_page_56_Figure_1.jpeg)

Avantage collectd+graphite+grafana : hautement customisables mais réservé aux serveurs. 

# R303 : Ansible - Configuration automatique de serveurs/services

Guillaume Urvoy-Keller

September 8, 2022

 $DQ$  $1/12$ 

#### Automatisation Configuration

Cycle typique :

- **1** Installation serveur
- <sup>2</sup> Configuration ← Ansible

Ce que l'on veut automatiser :

- **o** installation de package
- démarrage/re-démarrage de services
- copies de fichier, par exemple page d'accueil serveur Web.

De plus, on veut :

- pouvoir configurer plein de machines à la fois
	- Ex: 50 machines viennent d'être démarrées sur un cloud public ou privé et il faut les configurer
- appliquer une configuration fonction de la distribution de la machine
	- Ex : *yum install apache2* si Centos et *apt install apache2* si Debian/Ubuntu
- avoir un retour clair sur ce qui a été fait/ce qui a échoué

Les concurrents les plus connus :

- Chef et Puppet
- **•** Puppet
- **•** Ansible

![](_page_60_Picture_5.jpeg)

![](_page_60_Picture_6.jpeg)

![](_page_60_Picture_7.jpeg)

#### Modèle *Pull* pour Chef/Pupplet

on installe un logiciel sur le serveur à configurer et ce client va interroger un serveur central

Modèle *Push* pour Ansible

le serveur central pousse directement la configuration en ssh

- Fichiers de configuration simples à écrire et à lire : pas de programmation complexe!
- Notion de **Playbook** : ensemble de commandes à appliquer pour une certaine tâche Ex : playbook configuration base serveur centos ou playbook apache
- Notion de **Role** : niveau d'abstraction au dessus d'un playbook Ex: permet d'appliquer au serveur centos-apache les rôles *centos* et *apache*. Ex: si serveur Ubuntu, alors on appliquera les rôles *ubuntu* et

*apache*

Ansible Galaxy : communauté utilisateurs Ansible s'échange des fichiers de configuration de rôles

![](_page_63_Picture_19.jpeg)

**Kロ ▶ K 伊 ▶ K 君 ▶ K 君 ▶ │ 君** 

## Playbook

#### Ecrits en YAML

− name: Configure webserver with nginx

hosts: testserver

sudo: True

tasks:

- − name: install nginx
	- apt: name=nginx update\_cache=yes
- − name: copy nginx config file copy: src=files/default dest=/etc/nginx/sites−available/default
- − name: enable configuration

file: >

```
dest=/etc/nginx/sites−enabled/default
```

```
src=/etc/nginx/sites−available/default
```
state=link

− name: copy index.html

template: src=templates/index.html.j2 dest=/usr/share/nginx/html/index.html mode=0644

− name: restart nginx

```
service: name=nginx state=restarted
```
- **En-tête** : configuration générale
- **Tâches** : liste d'action séquentielle à exécuter sur serveurs, via des modules
- **Modules** : prise en charge d'une action. Ex: modules **apt** ou **service**

## Playbook

**Variables** : au début d'un playbook, Ansible scan la machine cible et récupère des infos (type de distribution, adresse IP, ...).

```
Ex : module template va le fichier index.html.j2 et l'instancier
```

```
<html>
<head>
<title>
Welcome to ansible
</title> </head>
<body>
<h1>
nginx, configured by Ansible
</h1>
< pIf you can see this, Ansible successfully installed nginx.
</p>< p{{ ansible_managed }}
</p></body>
</html>
```
Dans le playbook, on précise les serveurs cibles. Le serveur testserveur dans le cas précédent On peut aussi faire des groupes de serveurs qui seront traités en parallèles. Ex : [web] à la place de testserveur

> [web] web-1.example.com web-2.example.com  $\lceil db \rceil$ db-a.example.com db-b.example.com

- Ansible est open-source et supporté par Red-hat
- Red-hat vend un produit qui utilise Ansible : Ansible Tower. Ajoute une interface graphique, simplifie encore l'automatisation et le suivi.

Vise le marché des **devops**

![](_page_68_Picture_4.jpeg)